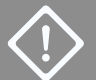

Use only for adding a second node. For initial deployment, see **ztC Edge 100i-s**  Systems: Deploying a Single-Node System.

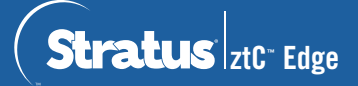

## **ztC Edge 100i-s Systems: Adding a Node**

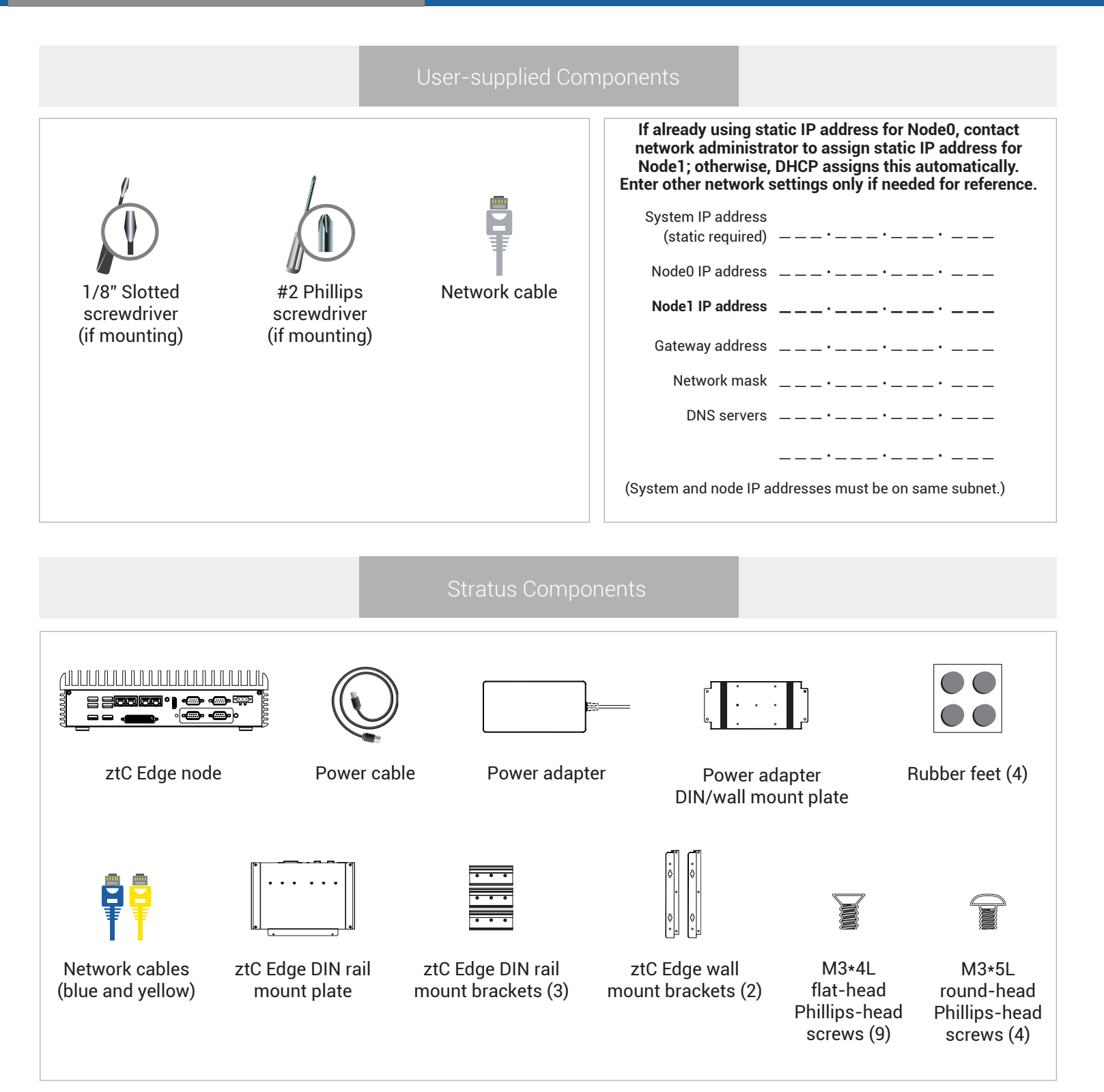

For ztC Edge Release Notes and documentation, please visit http://ztcedgedoc.stratus.com. To access other ztC Edge self-help resources, including Knowledge Base articles and software downloads, visit Stratus Customer Service at http://www.stratus.com/support.

Confirm that running node is healthy – SYS LED is flashing and ztC Console **Dashboard** page displays<br>qreen marks with no outstanding issues. Resolve any issues before adding second node.

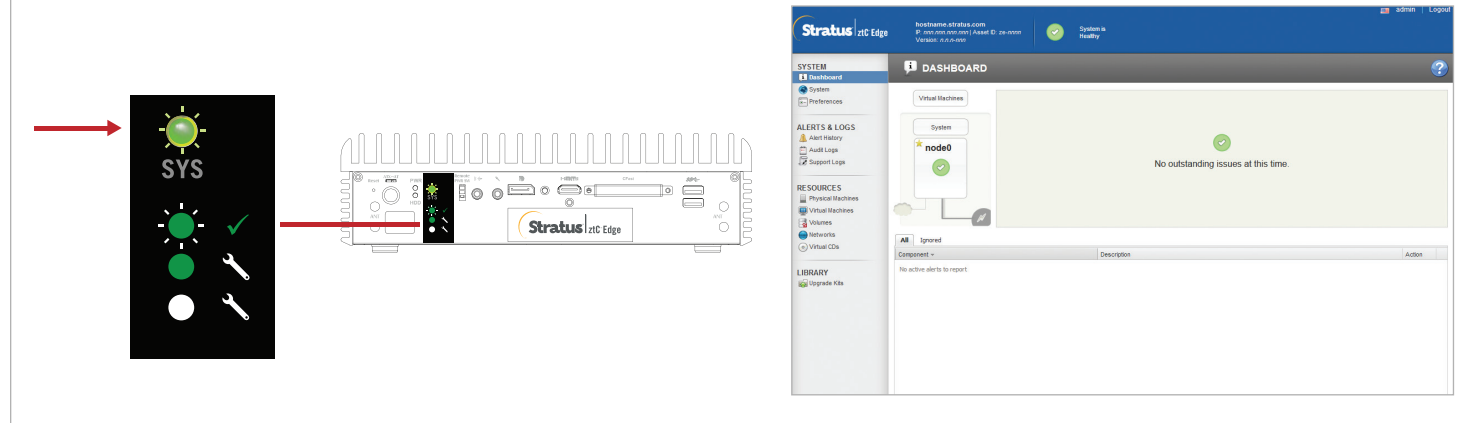

In ztC Console, open **Preferences** page and click **Product License**. Click **Check License Now** to update license. **Dashboard** page indicates that dual-node upgrade is pending. (Note: Consider delaying next steps until maintenance window, because VM performance slows until you restart VMs in step 6.) **2**

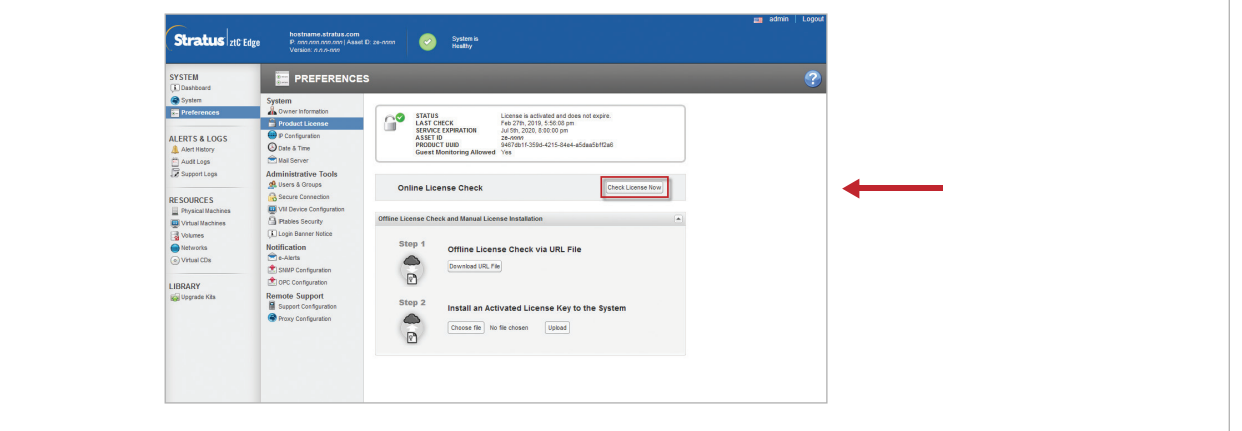

Connect blue and yellow network cables from first node to second node, then connect P1 port of second node to your existing LAN (same subnet as P1 on first node). Connect power to second node and verify that it powers on. (You can safely ignore alerts about second node in ztC Console until synchronization completes in step 6.) **3**

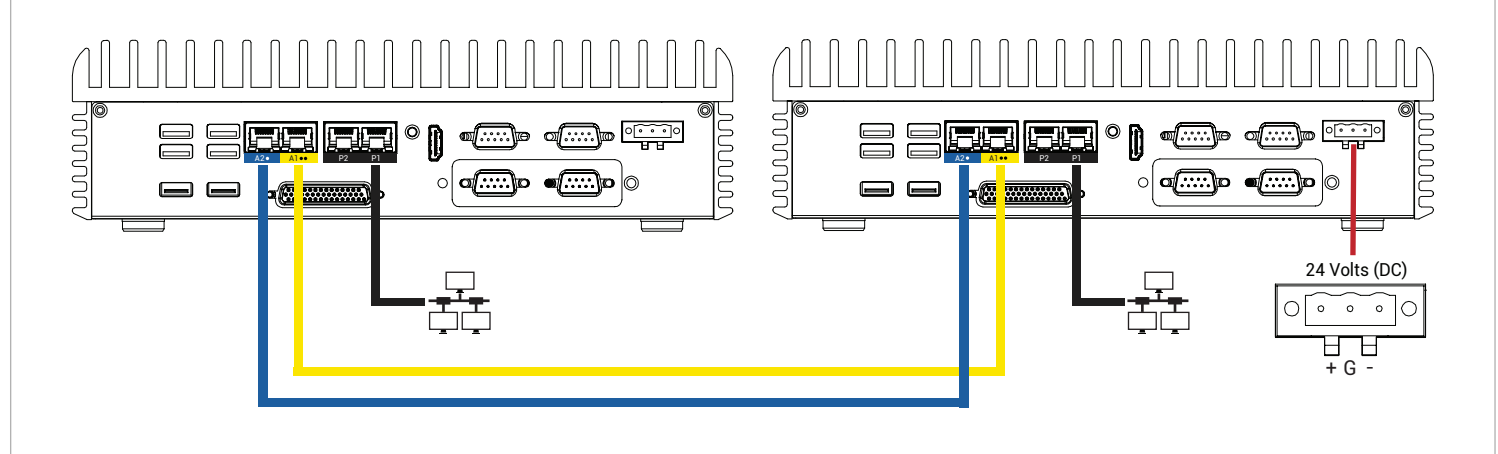

After connecting second node, wait up to 20 minutes for SYS LED on second node to flash and for<br>**4 Add a PM** button on **Physical Machines** page to become active. Click **Add a PM**. (If button remains<br>inactive verify that li **Add a PM** button on **Physical Machines** page to become active. Click **Add a PM**. (If button remains inactive, verify that license is updated, connections are correct, and second node is powered on.)

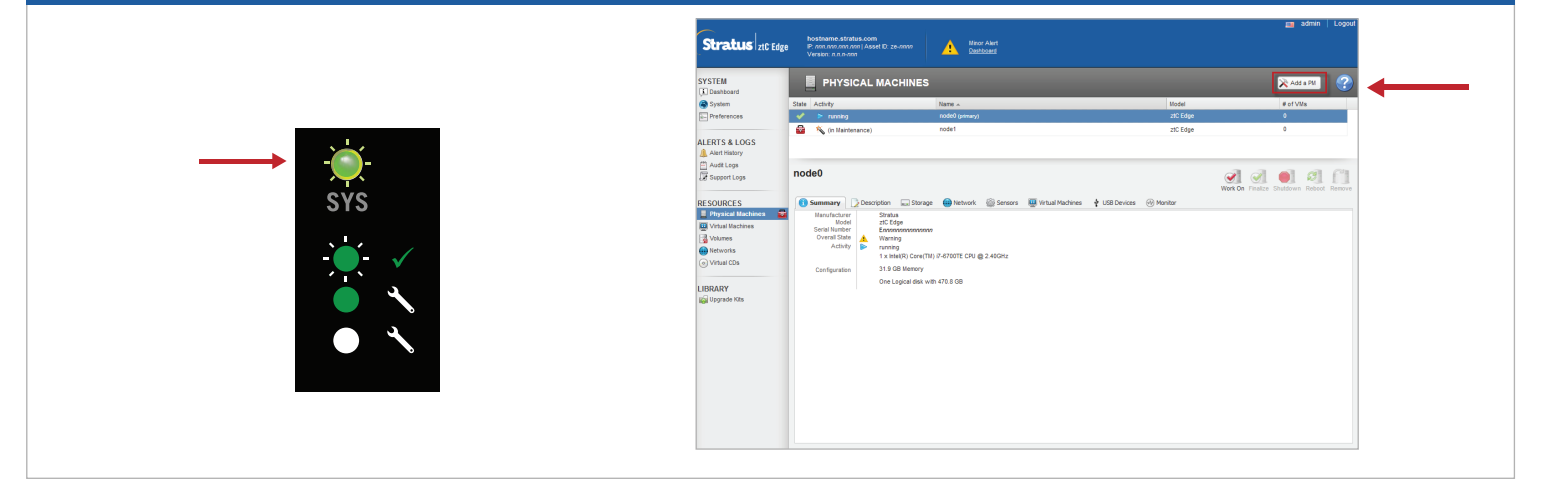

## In ztC Console, open **Preferences** page and click **IP Configuration** to verify settings. If needed, enter static IP **5** address for second node (**node1**) and click **Save**.

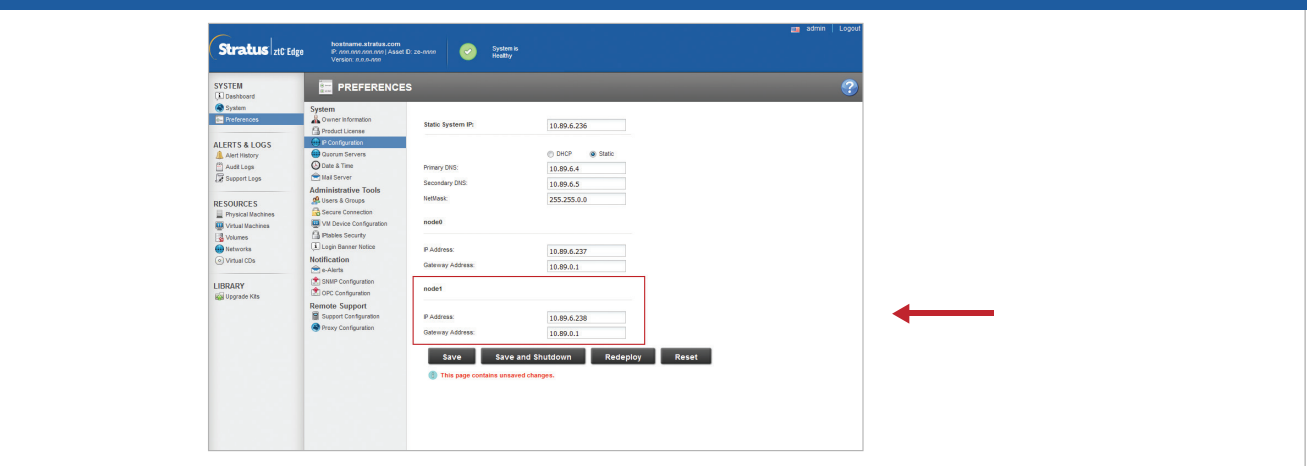

VMs may synchronize for hours, after which you must restart VMs to enable redundancy and clear warnings. When system is synchronized and VMs are running, **Dashboard** displays green check marks with no outstanding issues. **6**

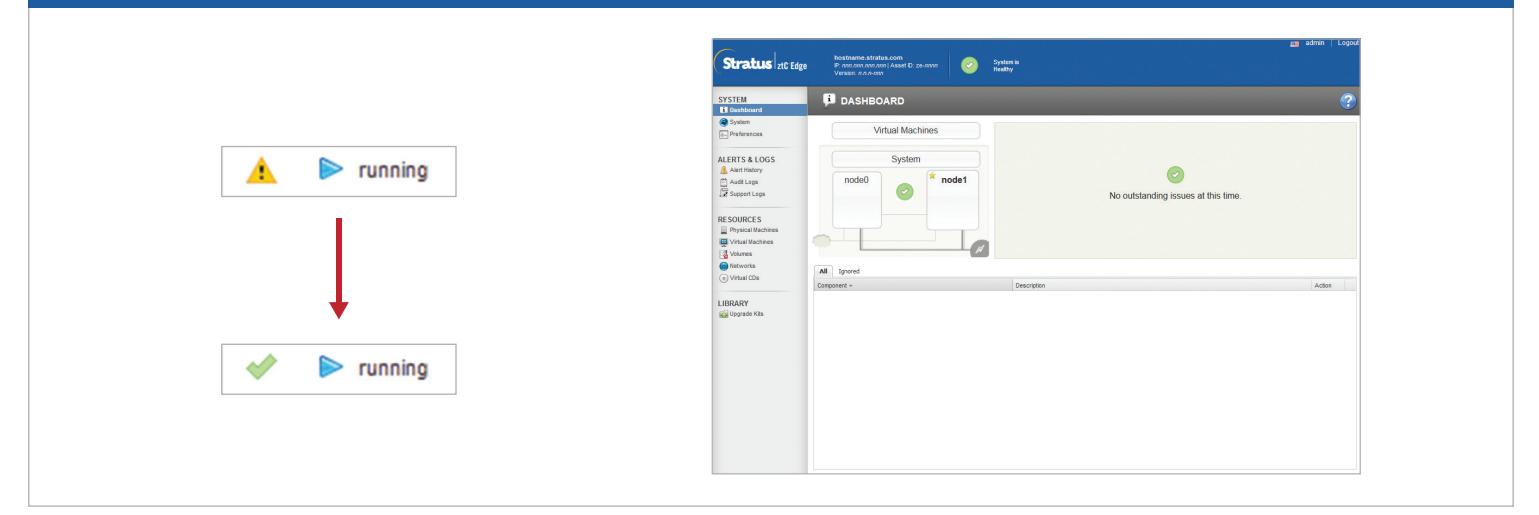

ztC Edge 100i-s Systems: Adding a Node

## www.stratus.com

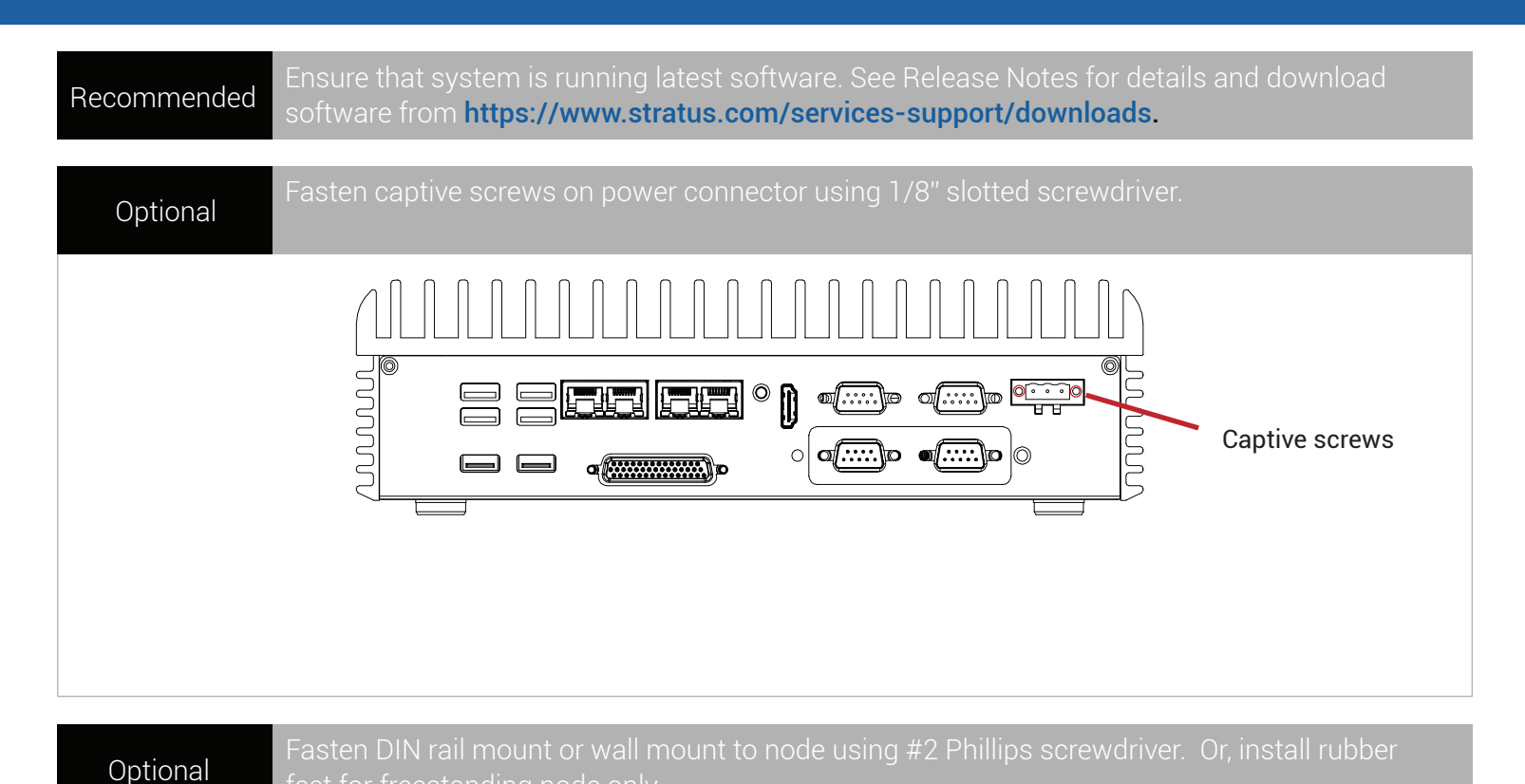

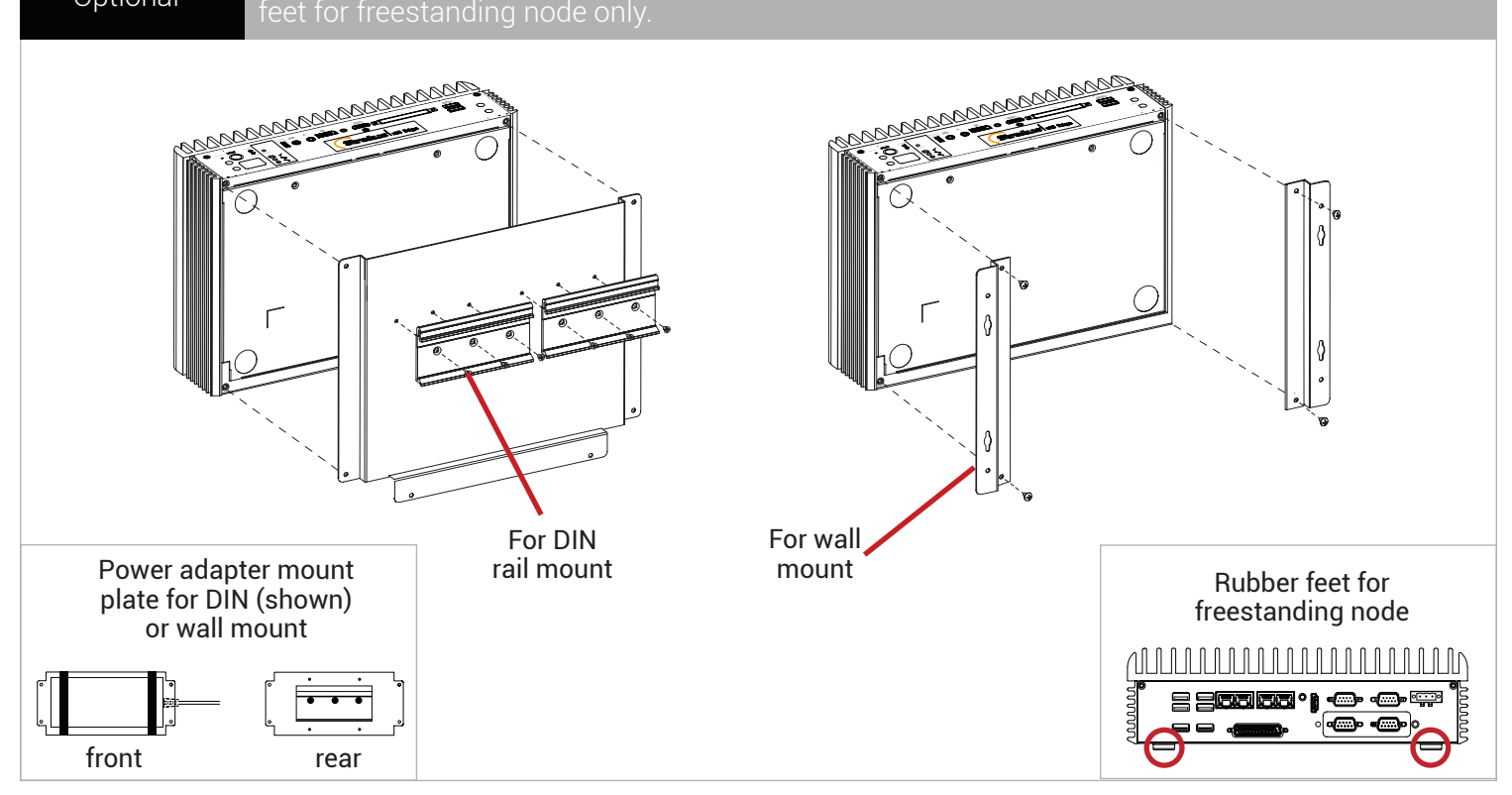

Part Number R004Z-03 | Publication Date: September 2019

Release Number: ztC Edge Release 2.0.1.0

Specifications and descriptions are summary in nature and subject to change without notice.

Stratus and the Stratus logo are registered trademarks, and the Stratus Technologies logo, the Stratus 24x7 logo, and ztC are trademarks of Stratus Technologies Bermuda, Ltd.

All other trademarks and registered trademarks are the property of their respective holders.

©2019 Stratus Technologies Bermuda, Ltd. All rights reserved.